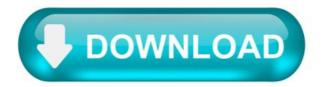

Cricut design studio for windows 10.

Most people looking for Cricut design studio for windows 10 downloaded:

Cricut DesignStudio.

It is an exciting new way to connect your original Cricut or Cricut Expression machine to your computer!

Similar choice.

> Cricut design studio software > Trial version cricut design studio > Cricut design download.

Programs for query "cricut design studio for windows 10"

Sure Cuts A Lot.

Sure Cuts A Lot lets you cut shapes using your electronic cutting machine.

., Foison, and Cricut Explore. You.

Cricut Craft Room.

Cricut Craft Room<sup>TM</sup> is a fun, easy-to-use, and timesaving online design tool that lets you experiment, explore, and design in ways never before possible.

. timesaving online design tool . , and design in ways . automatically receive Cricut Craft .

Cricut Design Space.

Cricut Design Space is a free plugin that enables you to upload your images using system fonts.

Cricut Design Space is a . with your Cricut Explore machine . in the Cricut Image Library .

Cricut CraftRoom

Cricut CraftRoom is a fun, simple online design tool which allow it's users to experiment, explore, and design in ways never before possible.

. simple online design tool which . explore, and design in ways . start using Cricut CraftRoom, .

CricutSync.

CricutSync is a program that allows you to update your Cricut Imagine machine, Gypsy device .

. your Cricut Imagine . , and Cricut Expression 2 . design , save, modify, and transfer Cricut .

Downloading and Installing Design Space.

Design Space can be installed on your Windows or Mac computer or on your iOS or Android device. Here are the minimum recommended system requirements.

Important: an internet connection is required to download and sign in to this application.

To download, install and launch Design Space for Desktop for your Windows computer:

Open an internet browser and go to design.cricut.com.

Things to know:

The app remembers your sign-in. You won't have to sign in each time you launch unless you signed out of the last session. The app does not autosave. Save your projects frequently as you design and before you quit the application.

Important: an internet connection is required to download and sign in to this application.

To download, install and launch Design Space for Desktop for your Mac computer:

Open an internet browser and navigate to design.cricut.com.

Things to know:

The app remembers your sign-in. You won't have to sign in each time you launch unless you signed out of the last session. The app does not autosave. Save your projects frequently as you design and before you quit the application. Cricut Design Space may be used on your compatible iOS device as an app rather than through the internet browser on your device. To download the Design Space iOS app, follow the steps below.

Tap on the App Store icon on your iOS device home screen to open the App Store.

Cricut Design Space may be used on your Android device as an app rather than through the internet browser on your device. To download the Cricut Design Space for Android, follow the steps below.

Tap on the Google Play Store icon on your device home screen to open the Play Store.

Uninstalling Cricut Design Space.

If you'd like to uninstall Design Space from your computer or mobile device for troubleshooting purposes or permanently, please follow the steps below:

Ensure that Design Space for Desktop is closed. If the application is not closed it will not uninstall properly. Select the Start icon in the lower left corner of the screen and search Programs . Select the option to Add or remove programs . This will open the Apps & features window.

Note: There may be slight variations depending on your version of Windows. Visit windows.microsoft.com for more information.

Open the Finder and select Applications. Locate the Cricut Design Space application.

Press and hold the Design Space icon till it vibrates. Then press the "x" to delete the App from your iOS device.

Important : If you have downloaded images, fonts, or saved projects to your device instead of to the Cricut Cloud, uninstalling the app will also delete those things. Offload the app instead to preserve your downloaded content and projects saved to the device.

Open the Settings app. Tap "Apps" or "Applications." Swipe to the "Downloads" tab or tap "Application Manager." Locate the app you wish to uninstall and tap on it. Tap the "Uninstall" button.

Tip: Once programs are uninstalled from the computer, it is recommended that you restart the computer before reinstalling programs.

Designs, SVG Cut Files, & Crafting Ideas (Free Cricut Designs)

FREE SVG cutting files and designs to download and create your own DIY projects using your Cricut, Silhouette, Brother, or other electronic cutting machine. These free digital designs are perfect for personalizing gifts, clothes, DIY projects, etc. For more ideas see patterns, monograms, and custom designs.

Select one of the design bundles below to help unleash your creativity.

These designs are great for using on a Cricut Joy, Cricut Explore Air 2, Cricut Maker, Silhouette Cameo, Silhouette Curio, and Silhouette Portrait, and the Brother ScanNcut electronic cutting machines.

Cricut Design Space.

Design Space® is a companion app that works with Cricut Maker<sup>™</sup> and Cricut Explore® family smart cutting machines. Browse thousands of images, ready-to-make projects, and fonts in the Cricut Library. Or design your own project from scratch.

Features: • Choose from over 60,000 images, fonts, and ready-to-make projects—or use your own images and fonts for FREE • Upload and edit most image types (.jpg, .gif, .png, .bmp, .svg, and .dxf) • Sign in with your Cricut ID to access your images and projects and for easy checkout when making purchases on cricut.com or in Design Space • Bluetooth® wireless capability (wireless Bluetooth adapter may be required, sold separately) • App syncs across all your devices, so you can design whenever inspired.

Note: To cut Knife Blade projects, you must use Design Space software on a desktop or laptop.

Design Space<sup>®</sup> - это приложение для компаньонов, которое работает с интеллектуальными режущими машинами Cricut Maker <sup>тм</sup> и Cricut Explore<sup>®</sup>. Просмотрите тысячи изображений, готовых проектов и шрифгов в библиотеке Cricut. Или создайте свой собственный проект с нуля.

Особенности: • Выберите более 60 000 изображений, прифтов и готовых проектов - или используйте свои собственные изображения и прифты БЕСПЛАТНО • Загружать и редактировать большинство типов изображений (.jpg, .gf, .Png, .bmp, .svg и .dxf) • Войдите в свой идентификатор Cricut ID, чтобы получить доступ к своим изображениям и проектам, а также для простой проверки при совершении покупок на cricut.com или в Design Space • Возможность беспроводной связи Bluetooth® (может потребоваться беспроводной адаптер Bluetooth, продается отдельно) • Приложение синхронизируется на всех ваших устройствах, поэтому вы можете создавать.

Примечание. Чтобы сократить проекты Knife Blade, вы должны использовать программное обеспечение Design Space на рабочем столе или ноутбуке.

## Freebies.

Welcome to my Creatables shop! I specialize in hand drawn, high quality SVG files for Cricut & Silhouette cutting machines. My SVG files are easy to cut, and assemble beautifully! Each SVG file includes a version with layers separated by color, and layers assembled and grouped by color, plus PNG clipart files. Newer designs also include DXF cut files.

I'm also excited to offer over 300 Free SVG Files, with a new Free SVG for Cricut & Silhouette added each week! My free SVG files are Forever Free – so you can always count on a large selection of high quality free cut files anytime you visit!